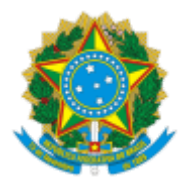

UNIVERSIDADE FEDERAL DO PAMPA

#### **BASE DE CONHECIMENTO**

DTIC - SOLICITAÇÃO DE VPN

### **Que atividade é?**

Este documento demonstra o processo para preenchimento do Termo de Responsabilidade **COLETIVO** para utilização da VPN institucional. Este termo foi criado para solicitação de VPN a grupos de servidores em virtude das ações de controle ao CORONAVÍRUS.

# **Quem faz?**

Chefias imediatas que desejem solicitar acesso remoto aos seus subordinados.

### **Como se faz? Possui fluxo já mapeado?**

- 1. Abra um chamado no [GAUCHA](https://gaucha.unipampa.edu.br/), solicitando o acesso a VPN para grupos de servidores. Este chamado será utilizado para registro e comunicação entre o solicitante e a DTIC.
- 2. Após a abertura do chamado, através do sistema [SEI](https://sei.unipampa.edu.br/), realize o preenchimento e assinatura do termo de responsabilidade para utilização de VPN.
- 3. No SEI, inicie um novo processo do tipo "**DTIC - Solicitação de VPN"**.
- 4. Em **Especificação** digite: "**Solicitação de VPN conforme chamado XXXX**" (Utilize o número do chamado aberto no sistema GAUCHA).
- 5. Em **Classificação por Assuntos** utilize: "**995 - PEDIDOS, OFERECIMENTOS E INFORMAÇÕES DIVERSAS**".
- 6. Em **Interessados** deve selecionar o usuário do solicitante.
- 7. Em **Nível de Acesso** deve-se manter: **Público**.
- 8. Clique em salvar.
- 9. Após o processo criado, vá em I**ncluir Documento** e pesquise por "**Termo de responsabilidade COLETIVO - VPN**".
- 10. Leia atentamente o termo de responsabilidade e o preencha com os dados solicitados:
	- 1. **Nome chefia**: Nome completo da chefia imediata.
	- 2. **Cargo chefia**: Cargo da chefia imediata.
	- 3. **Função chefia**: Função de chefia exercida pela chefia imediata.
	- 4. **Lotação chefia**: Unidade de lotação da chefia imediata.
	- 5. **SIAPE chefia**: SIAPE da chefia imediata.
	- 6. **Ramal chefia**: Ramal institucional da chefia imediata.
	- 7. **E-mail chefia**: E-mail institucional da chefia imediata.
- 8. Na caixa de texto inferior, informe o dados do servidores que terão acesso a VPN, seguindo o padrão: **NOME - SIAPE - EMAIL INSTITUCIONAL**
- 9. Clique em "**Confirmar Dados**".
- 11. Clique sobre o documento adicionado e então em **Assinar Documento**.
- 12. Após a assinatura, clique sobre o processo e então clique em "**Enviar Processo**"
- 13. Em **Unidades** pesquise "*DIR (Divisão de Infraestrutura e Redes)*", e clique em **Enviar**.
- 14. Insira um acompanhamento no chamado informando o número do processo e aguarde retorno da equipe responsável.

# **Que informações/condições são necessárias?**

- Informações e assinatura do solicitante.
- Informações dos servidores que terão acesso a VPN.
- Informações da solicitação.

### **Quais documentos são necessários?**

● Termo de responsabilidade de uso da VPN.